## **Чтобы оставить отзыв о качестве услуг, предоставляемых образовательными организациями:**

1. *Зайти на сайт <https://bus.gov.ru/info-card/45093> и нажать «Войти»*

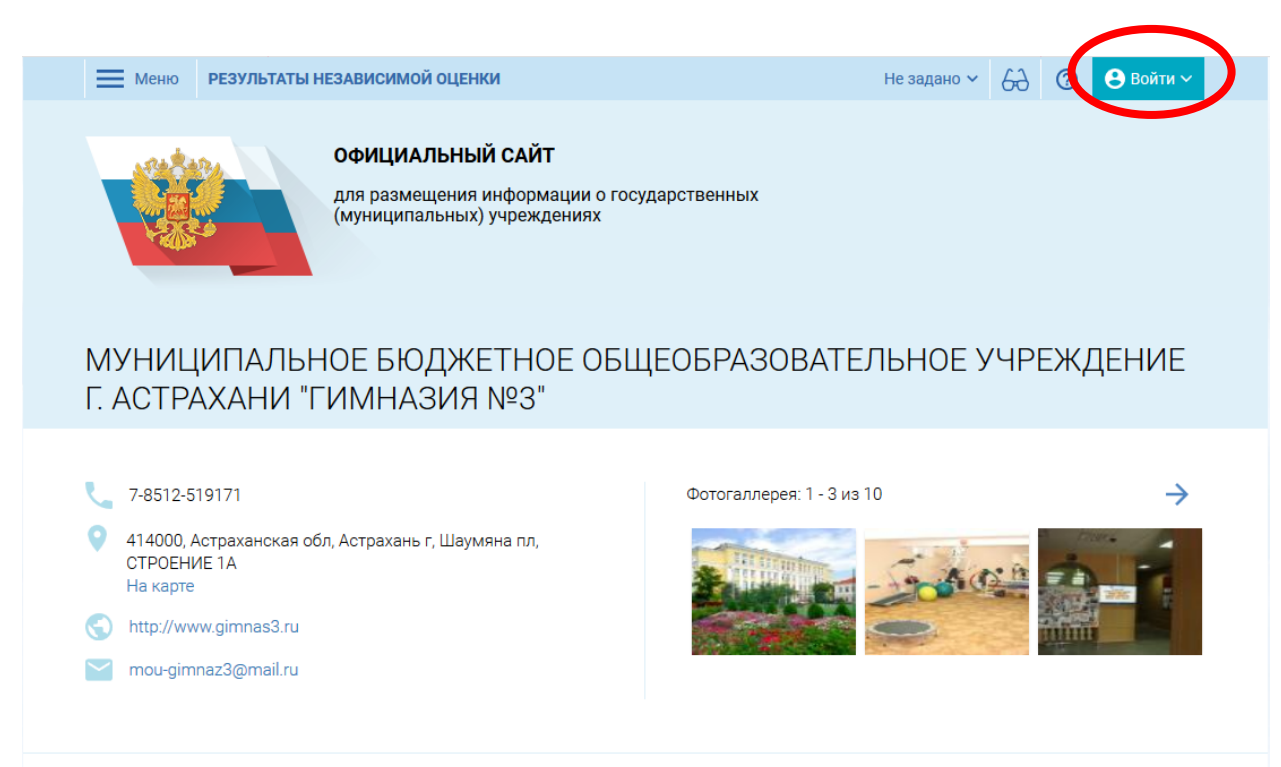

## 2. *Выбрать «Госуслуги»*

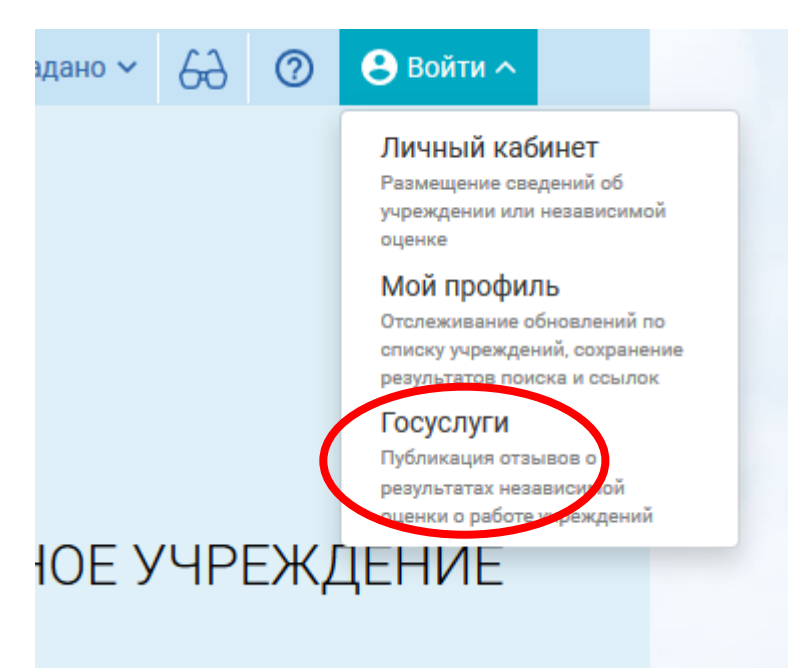

*3*. *Набрать свои реквизиты для входа на портал*

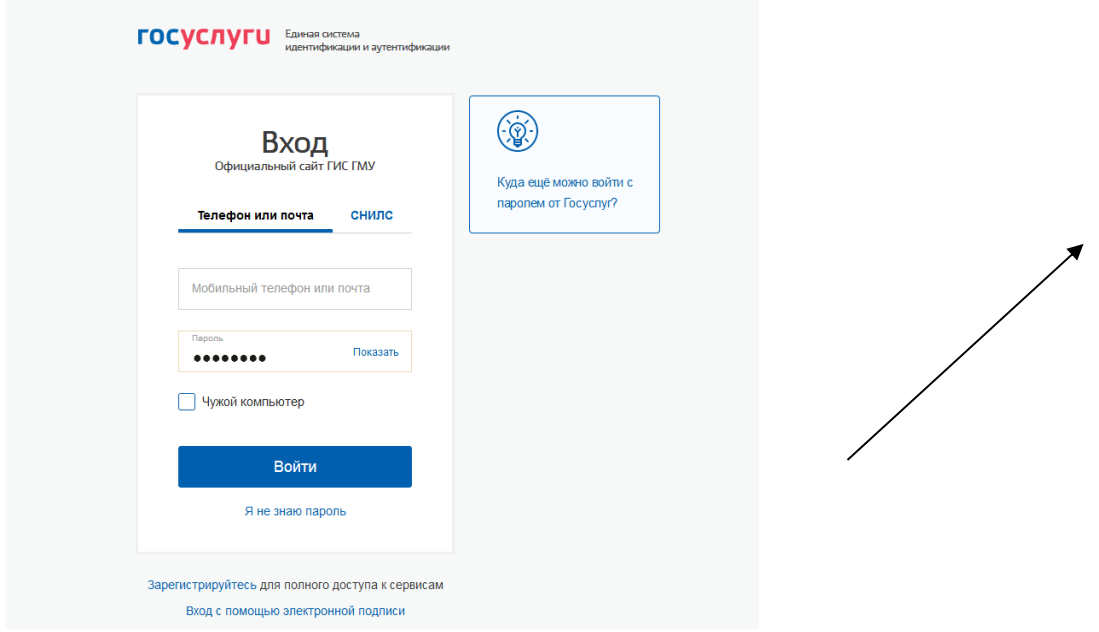

4. *Выбрать отзыв о результатах независимой оценки*

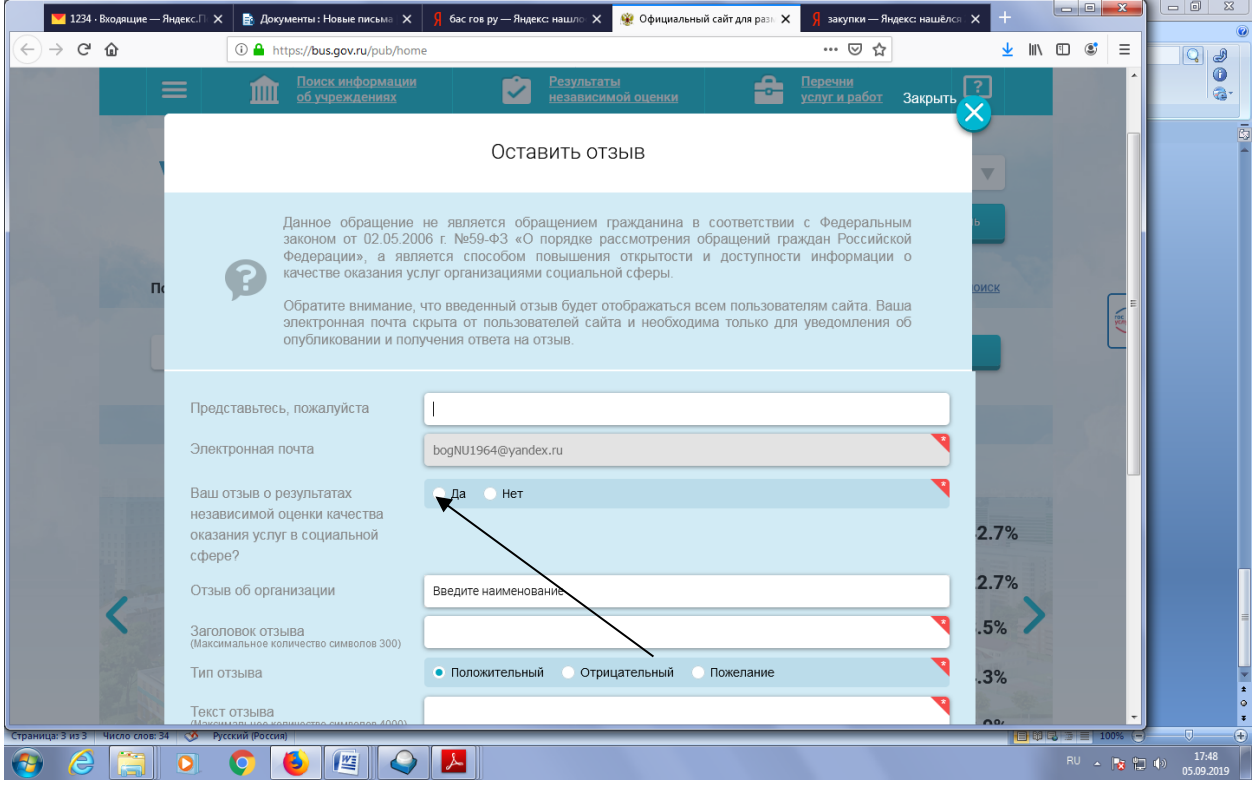

## 5. *Выбрать тип отзыва и заполнить свободные поля*

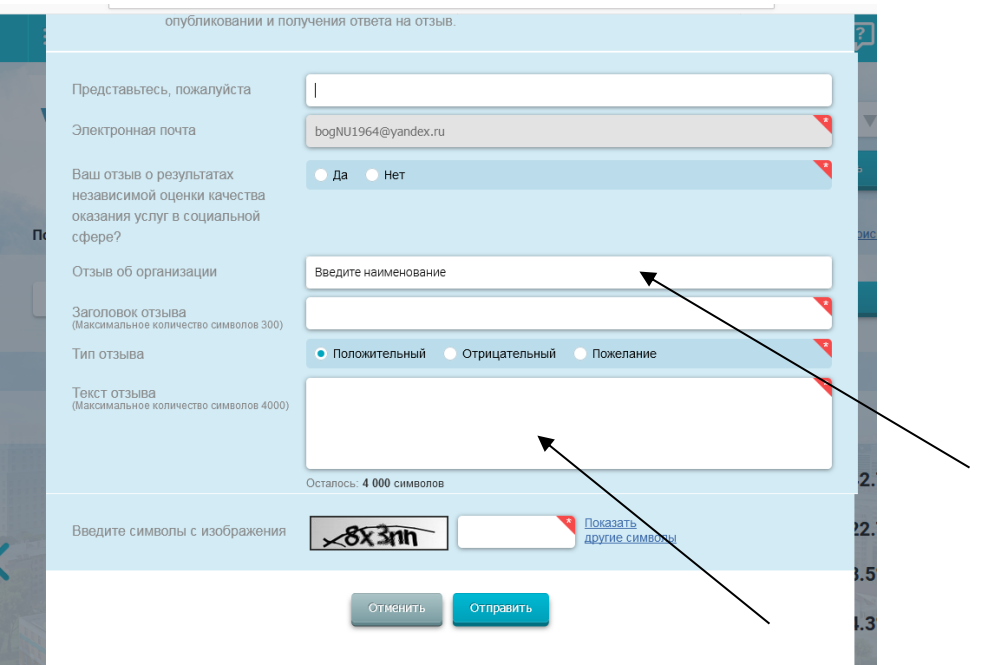